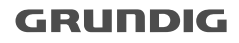

# **Solid State Player DEUTSCH MPAXX SP 4101**

**ENGLISH**

**FRANÇAIS**

**NEDERLANDS**

**ITALIANO**

# **FRANÇAIS SOMMAIRE \_\_\_\_\_\_\_\_\_\_\_\_\_\_\_\_\_\_\_\_\_\_\_\_\_\_\_\_\_\_\_\_\_\_\_\_\_\_\_\_\_\_\_\_\_\_\_**

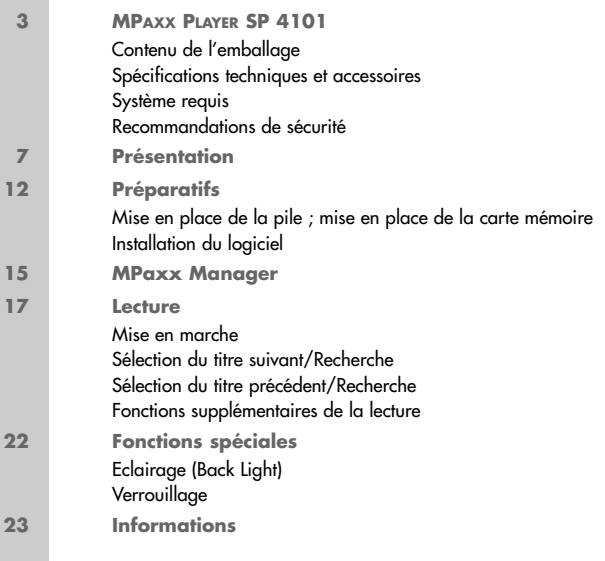

# **MPAXX PLAYER**

### **Contenu de l'emballage**

Lecteur MPaxx Player Câble de raccordement USB au PC Ecouteurs CD d'installation Manuel d'utilisation pour lecteur MPaxx Pile Housse

Bon de garantie

#### **Spécifications techniques et accessoires**

Multi codec MP3, WMA, (AAC préparé, possible à partir de début 2002 par mise à jour du logiciel à partir de http://www.mpaxx.grundig.com)

Résistance absolue aux chocs pour lecture impeccable

Mise à jour du logiciel

Port USB

Deux emplacements pour cartes d'extension de mémoire MMC et SDC

Mémoire flash interne 32 Mo

**WANCAIS 3FRANÇAIS**

# **MPAXX PLAYER**

MPaxx Player SP 4101 est un nouveau baladeur pour fichiers audio comprimés au format MP3. MPaxx Player est aussi en mesure de lire les formats de fichiers WMA et AAC.

Nous parlerons en général du format MP3 dans les chapitres suivants. Cet appareil est absolument résistant aux chocs et facile d'emploi.

Il permet la lecture de fichiers audio grâce à sa mémoire Flash ou à des cartes mémoire amovibles et réenregistrables. Il s'agit de petites cartes légères mais très solides.

La technique de stockage de musique au format MP3 s'est établie en tant que standard sur Internet principalement. Vous pouvez télécharger, gratuitement ou contre paiement, des fichiers audio au format MP3 à partir de nombreux sites Internet. Les fichiers MP3 enregistrés sur le disque dur de votre ordinateur sont téléchargés sur le lecteur MPaxx Player au moyen du câble de raccordement au port USB.

# **MPAXX PLAYER**

### **Système requis**

Windows 98/ME/2000 ;

Pentium 233 MHz ou plus rapide ; port USB ; lecteur de CD-ROM ; RAM 64 Mo ; mémoire disque dur disponible pour logiciel 64 Mo ; mémoire disque dur disponible 32 Mo pour fichiers audio ; carte son compatible 16 Bit DirectX® ; Netscape Navigator ou Microsoft Internet Explorer (v4.x ou plus récent) ; modem 28.8 kbit/s (RNIS, LAN - conseillé)

#### **Recommandations de sécurité**

Le lecteur MPaxx Player convient à la lecture de signaux audio au format MP3, WMA ou AAC. Toute autre utilisation est formellement exclue.

Le lecteur Mpaxx Player avec écouteurs satisfait aux exigences de l'article LL44.5 et 6 de la réglementation-santé. La puissance de cet appareil garantit une écoute optimale à volume moyen. Une utilisation constante avec un volume élevé peut entraîner des troubles auditifs.

Le lecteur MPaxx Player est un appareil électronique. Il est conçu pour une utilisation dans des endroits secs. Si toutefois vous l'utilisez à l'extérieur, veillez à ce qu'il soit protégé de l'humidité (pluie, projections d'eau). N'exposez donc pas votre lecteur MPaxx Player à des sources d'humidité.

Ne placez pas le lecteur MPaxx-Player à proximité directe d'un chauffage ou en plein soleil.

# **REMARQUES\_\_\_\_\_\_\_\_\_\_\_\_\_\_\_\_\_\_\_\_\_\_\_\_\_\_\_\_\_\_\_\_\_\_\_\_\_\_\_\_\_\_\_\_\_\_**

N'ouvrez en aucun cas votre lecteur MPaxx Player. La garantie du fabricant ne couvre aucun dégât occasionné par des manipulations inadéquates.

Utilisez un chiffon sec pour le nettoyage de l'appareil. N'utilisez pas de détergents.

N'exposez pas le lecteur MPaxx Player à des décharges électrostatiques.

# **PRÉSENTATION**

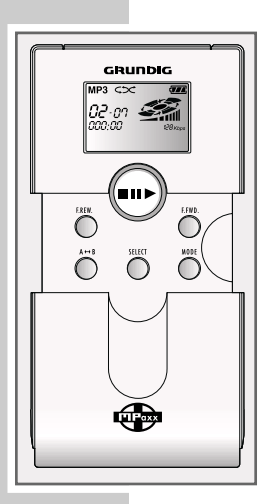

**Boutons figurant sur la face avant**

»**ON OFF**« Maintenir appuyer pour la mise en »5**II** « marche ; appuyer à nouveau pour lancer la lecture ; appuyer à nouveau pour le mode pause; exercer une pression prolongée pour arrêter la lecture ; exercer à nouveau une pression prolongée pour mettre l'appareil à l'arrêt.

**Boutons figurant sous le couvercle de protection**

»**F.REW.**« exercer une brève pression pour atteindre début du titre ; appuyer à nouveau pour atteindre le titre précédent ; exercer une pression prolongée pour la marche arrière accélérée.

»**F.FWD.**« exercer une brève pression pour atteindre le titre suivant ;

exercer une pression prolongée pour lancer la marche avant accélérée.

»**MODE**« Permet de commuter entre »EQ Mode« (Equaliseur), »Play Mode« (Fonctions de répétition),

»Treble« (Réglage des aigües), »Bass« et »Back Light« (Eclairage de l'écran).

Modifier les réglages effectués avec »**SELECT**«

# **PRÉSENTATION \_\_\_\_\_\_\_\_\_\_\_\_\_\_\_\_\_\_\_\_\_\_\_\_\_\_\_\_\_\_\_\_\_\_\_\_\_\_\_\_**

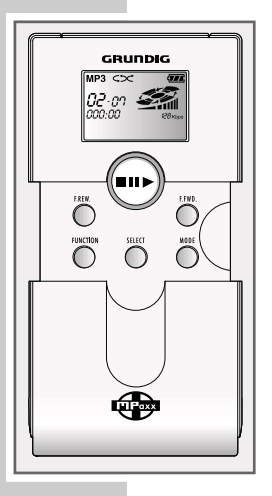

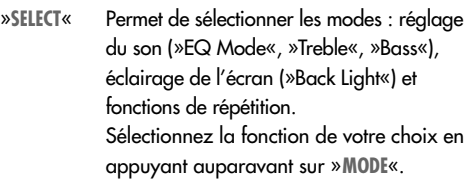

»**A**↔**B**« Répétition A↔B

# **PRÉSENTATION \_\_\_\_\_\_\_\_\_\_\_\_\_\_\_\_\_\_\_\_\_\_\_\_\_\_\_\_\_\_\_\_\_\_\_\_\_\_\_\_\_\_**

### **Boutons et raccordements**

\* Faire coulisser la partie inférieure du boîtier vers le bas.

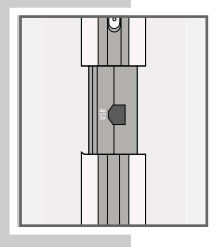

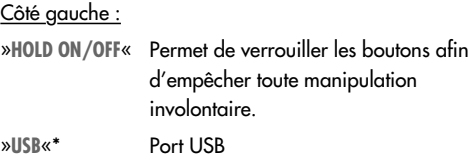

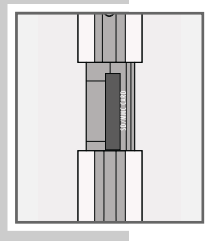

### Côté droit :

»**VOLUME**« Volume. »**SD/MMC CARD**«\* Emplacements pour cartes MultiMedia Cards (MMC) ou Security Digital Cards (SDC).

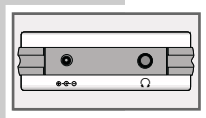

#### Partie supérieure :

- $\rightarrow \ominus \rightarrow \oplus \ll$  Prise alimentation (DC 1,5 V).
- » Rise écouteurs.

# **PRÉSENTATION \_\_\_\_\_\_\_\_\_\_\_\_\_\_\_\_\_\_\_\_\_\_\_\_\_\_\_\_\_\_\_\_\_\_\_\_\_\_\_\_\_\_**

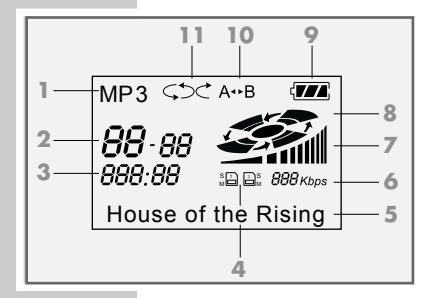

### **Affichage**

- Modes de fonctionnement: mode »MP3«, mode »WMA«, mode »AAC«, mode PC »USB«.
- Numéro du titre en lecture et titre complet.
- Durée de lecture.
- Carte mémoire 1 (carte en-dessous) et/ou 2 (carte audessus).
- Affichage du titre.
- Débit binaire du titre en cours.
- Volume.
- Lecture.
- Affichage autonomie de lecture sur piles.
- Répétition A-B.
- Fonction répétition.

# **PRÉPARATIFS \_\_\_\_\_\_\_\_\_\_\_\_\_\_\_\_\_\_\_\_\_\_\_\_\_\_\_\_\_\_\_\_\_\_\_\_\_\_\_\_\_\_\_**

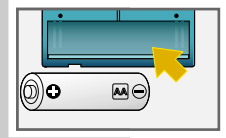

# **Mise en place de la pile**

- **1** Ouvrez le couvercle du compartiment pour piles.
- **2** Insérez la pile (de type Mignon, par ex. LR6 AM-3 ou AA, 1 x 1,5 V). Respectez la polarité.

#### **Remarques :**

Sur l'afficheur, l'icône représentant les piles indique la puissance des piles (icône noire = piles entièrement chargées, icône blanche = piles vides).

Vous pouvez églement utiliser un accu rechargeable Ni-Cd ou Ni-MH.

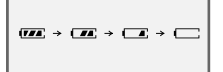

# **PRÉPARATIFS \_\_\_\_\_\_\_\_\_\_\_\_\_\_\_\_\_\_\_\_\_\_\_\_\_\_\_\_\_\_\_\_\_\_\_\_\_\_\_\_\_\_\_\_\_**

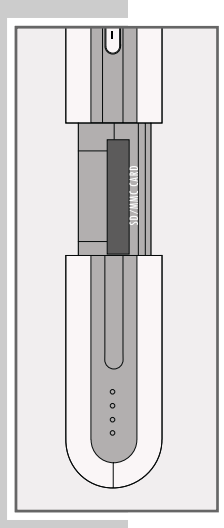

# **Mise en place de la carte mémoire**

Le lecteur MPaxx Player est équipé d'une mémoire Flash interne. Elle permet la lecture d'environ 30 minutes de musique. Vous pouvez augmenter la capacité de lecture en utilisant des cartes mémoire supplémentaires (MMC ou SDC), ou en augmentant le taux de compression.

- **1** Faites coulisser le couvercle vers le bas.
- **2** Mettez en place la carte mémoire dans un des emplacements de telle sorte que le côté oblique soit tourné vers le haut.
- **3** Refermez le couvercle.

#### **Remarques :**

Ne forcez pas pour insérer la carte. Une légère pression est suffisante.

Le lecteur MPaxx Player reconnaît automatiquement si une ou deux cartes ont été installées.

Veillez à ce que la pression mécanique exercée sur les contacts électriques sur la face inférieure de la carte Multi-MediaCard/SD Card ne soit pas trop forte.

Les cartes mémoire ne craignent ni la poussière ni l'humidité ; veuillez cependant les introduire dans le lecteur MPaxx Player seulement si elles sont sèches et propres.

# **PRÉPARATIFS \_\_\_\_\_\_\_\_\_\_\_\_\_\_\_\_\_\_\_\_\_\_\_\_\_\_\_\_\_\_\_\_\_\_\_\_\_\_\_\_\_\_\_\_\_**

N'enlevez jamais les cartes mémoire lors de l'écriture des fichiers, c.-a-d. lors de leur téléchargement de votre ordinateur sur la carte mémoire. La carte pourrait alors être endommagée.

La garantie du fabricant ne couvre pas de tels dommages.

# **PRÉPARATIFS \_\_\_\_\_\_\_\_\_\_\_\_\_\_\_\_\_\_\_\_\_\_\_\_\_\_\_\_\_\_\_\_\_\_\_\_\_\_\_\_\_\_\_\_\_**

# **Installation du logiciel**

Vous trouverez le pilote USB et le logiciel »MPaxx Manager« pour Windows 98/ME/2000 sur le CD-ROM fourni ; ce logiciel vous servira à télécharger les fichiers audio de votre disque dur sur le MPaxx Player.

- **1** Mettez le lecteur MPaxx en Player marche en appuyant sur »5**II** «.
- **2** Raccordez la prise USB du lecteur MPaxx Player et le port USB de votre ordinateur à l'aide du câble fourni.
- **3** Allumez votre ordinateur. Un message de requête du pilote pour le lecteur MPaxx Player s'affiche.
	- Le pilote se trouve dans le répertoire principal du CD-ROM.
- **4** Introduisez le CD-ROM dans le lecteur de CD-ROM, puis ouvrez le répertoire correspondant.

Suivez les instructions s'affichant à l'écran de votre ordinateur.

– Le pilote est installé.

**5** Ouvrez le répertoire »Manager« du CD Rom et installez le programme »MPaxx Manager« au moyen du fichier »Setup.exe«.

**Remarques :**

Nous tenons des informations supplémentaires à votre disposition sur le site Internet Grundig http://www.mpaxx.grundig.com.

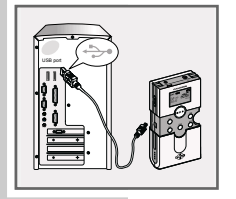

# **MPAXX MANAGER\_\_\_\_\_\_\_\_\_\_\_\_\_\_\_\_\_\_\_\_\_\_\_\_\_\_\_\_\_\_\_\_\_\_**

Les instructions suivantes vous permettront d'encoder rapidement des fichiers MP3 et de les lire avec le lecteur MPaxx Player. Si vous souhaitez avoir des instructions plus détaillées, consultez le fichier d'aide du logiciel MPaxx Manager.

### **Réglages généraux**

**1** Sélectionnez la commande »**View**« du menu et appelez le menu »**Options**«.

Ce menu vous permet d'effectuer divers réglages généraux, tel que le réglage du répertoire dans lequel sont sauvegardés les fichiers temporaires, du répertoire des titres dans lequel sont sauvegardés les fichiers audio créés, du lecteur de CD, du type d'enregistrement, du format d'enregistrement etc.

En règle générale, ces réglages sont suffisants.

#### **Copier**

- **1** Placez le CD audio qui doit être encodé dans le lecteur de CD.
- **2** Cliquez sur »**enregistrer un CD**«.

MPaxx Manager vous demande si les titres du CD doivent être recherchés sur Internet. Si vous répondez par oui, les titres du CD sont recherchés sur Internet et insérés automatiquement dans la liste des titres.

Lorsque vous introduisez un CD avec texte, les titres du CD sont insérés automatiquement dans la liste des titres.

**15FRANÇAIS**

# **MPAXX MANAGER \_\_\_\_\_\_\_\_\_\_\_\_\_\_\_\_\_\_\_\_\_\_\_\_\_\_\_\_\_\_\_\_\_\_\_\_**

- **3** Sélectionnez les titres que vous souhaitez encoder. Cliquez la case correspondante.
- **4** Cliquez sur »**Démarrer l'enregistrement**«. Les titres sont alors encodés. Un message apparaît à l'écran lorsque la procédure est terminée.
- **5** Cliquez sur »**créer une liste de sélections**«.
- **6** Cliquez sur »**Sélectionner des pistes**«. La liste des fichiers audio encodés est affichée.
- **7** Sélectionnez les titres que vous souhaitez copier. Cliquez la case correspondante, puis confirmez votre choix.
- **8** Cliquez sur »**copier sur les lecteurs**«.
- **9** Sélectionnez dans la fenêtre de droite l'unité sur laquelle doivent être sauvegardés les fichiers ; cliquez sur »**Internal**« (mémoire interne), »**External 1**« (carte mémoire 1), »**External 2**« (carte mémoire 2).
- **10** Cliquez sur »**Copier vers portable**«. Les morceaux sélectionnés sont alors copiés. Un message apparaît à l'écran lorsque la copie est terminée.
- **11** Cliquez sur »**OK**« et débranchez le lecteur MPaxx Player de l'ordinateur.

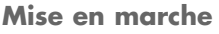

- **1** Appuyez de manière prolongée sur »■II→«.
	- Affichage : le nombre de titres, p. ex. »*01-09*« (1 titre sur les 9 titres au total), la durée totale de lecture (p. ex. »*005:23*«)et le titre du morceau (par ex. »House of the Rising«).

### **Lecture/Pause/Arrêt**

- **1** Appuyez sur »■IIII ≈ pour lancer la lecture.
	- Affichage : le nombre de titres, p. ex. »*01-09*« (1 titre sur les 9 titres au total), la durée de lecture écoulée (p. ex. »*000:23*«), le titre du morceau (par ex. »House of the Rising«) et le débit binaire (par ex. »*192*Kbps «) du premier titre.
- **2** Pour commuter sur Lecture-Pause, appuyez sur »5**II** «.
	- La lecture est interrompue. Affichage : »Pause«.
- **3** Pour reprendre la lecture, appuyez sur »**III**  $\blacktriangleright$ «.
- **4** Terminez la lecture en appuyant de manière prolongée sur »5**II** «.

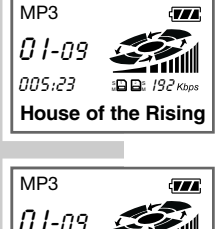

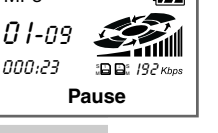

## **Sélection du titre suivant/Recherche**

**1** Pour sélectionner le titre suivant, appuyez brièvement sur »**F.FWD.**« pendant la lecture.

#### **Remarque :**

Vous pouvez sélectionner un titre de votre choix en appuyant plusieurs fois sur »**F.FWD.**« (fonctionne également avec les cartes MultiMediaCards/SD Cards) (accès aux titres suivants).

- **2** Pour accéder aux titres suivants, appuyez de manière prolongée sur »**F.FWD.**« pendant la lecture.
	- Affichage : durée de lecture écoulée pour le titre concerné. L'appareil passe en mode silencieux.

# **Sélection du titre précédent/Recherche**

- **1** Pour régler le début du titre suivant, appuyez brièvement sur »**F.REW.**« pendant la lecture.
- **2** Pour régler le titre précédent, appuyez 2 fois sur »**F.REW.**« pendant la lecture.

#### **Remarque :**

Vous pouvez sélectionner un titre de votre choix en appuyant plusieurs fois sur »**F.REW.**« (fonctionne également avec les cartes MultiMediaCards/SD Cards) (accès aux titres précédents).

- **3** Pour accéder aux titres suivants, appuyez de manière prolongée sur »**F.REW.**« pendant la lecture.
	- Affichage : durée de lecture écoulée pour le titre concerné. L'appareil passe en mode silencieux.

### **Fonctions supplémentaires de lecture**

**Lecture en boucle (Repeat)**

Cette fonction permet la lecture en boucle du titre actuel, de tous les titres ou de tous les titres dans un ordre aléatoire.

- **1** Pendant la lecture, appuyez sur »**MODE**« jusqu'à ce que »Play Mode« apparaisse à l'affichage.
- **2** Appuyez sur »**SELECT**« jusqu'à ce que le symbole correspondant au type de lecture en boucle souhaitée apparaisse à l'affichage.
	-
	- $\gg$   $\gg$   $\ll$  = répétition du titre en cours.
	- $\sqrt{x}$   $\leq$   $\sqrt{x}$  = répétition de tous les titres.
	- $\mathbf{w}^* \in \mathbb{C}^*$  = lecture de tous les titres dans un ordre aléatoire.
	- $\sqrt[n]{\zeta} \leq \sqrt[n]{\zeta}$  = répétition en boucle de tous les titres dans un ordre aléatoire.
	- **3** Pour arrêter cette fonction, répétez l'étape **1** et appuyez sur »**SELECT**« jusqu'à ce que le symbole disparaisse à l'affichage.

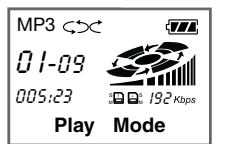

#### **Répétition A**↔**B**

Cette fonction permet de sélectionner un passage particulier d'un titre et de le lire.

Insertion de repères de début et de fin

- **1** Appuyez sur »**A**↔**B**« pendant la lecture pour régler le repère de début.
	- Affichage : »**A**↔«.
- **2** Appuyez sur »**A**↔**B**« pendant la lecture pour régler le repère de fin.
	- Affichage : »**A**↔**B**«. La lecture du passage choisi commence automatiquement.

#### Suppression des repères

- **1** Appuyez sur »**A**↔**B**«.
	- Les deux repères sont supprimés, l'affichage »**A**↔**B**« disparaît.

**Remarque :**

Si vous n'avez pas inséré de repère de fin, il sera placé automatiquement à la fin du titre concerné.

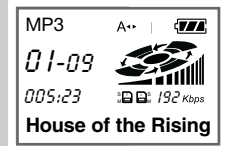

#### **Réglages du son**

Cette fonction vous permet de procéder à divers réglages concernant le son.

- **1** Pendant la lecture, appuyez sur »**MODE**« jusqu'à ce que la fonction souhaitée »EQ Mode« (Equaliseur), »Treble« (Aigües) ou »Bass«, apparaisse à l'affichage.
- **2** Appuyez sur »**SELECT**« pour activer (ON) ou désactiver (OFF) »Treble« (Aigües) ou »Bass«, ou bien procédez au réglage souhaité après avoir sélectionné la fonction »EQ« (Equaliseur).

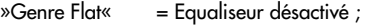

- »Genre Rock« = Musique rock ;
- »Genre Pop« = Musique pop ;
- »Genre Techno« = Musique techno ;
- »Genre HipHop« = Hip Hop, house, rap etc.

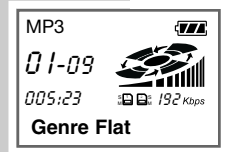

# **FONCTIONS SPECIALES\_\_\_\_\_\_\_\_\_\_\_\_\_\_\_\_\_\_\_\_\_\_\_\_\_\_\_\_**

# **Eclairage (Back Light)**

- **1** Pendant la lecture, appuyez sur »**MODE**« jusqu'à ce que »Back Light« apparaisse à l'affichage.
- **2** Sélectionnez »BackLight ON« (activé), »BackLight OFF« (désactivé) ou »BackLight AUTO« en appuyant sur »**SELECT**«.
	- Si vous avez sélectionné »BackLight AUTO«, l'éclairage s'allume à chaque fois que vous appuyez sur un bouton et s'éteint après 5 secondes environ.

### **Verrouillage**

- **1** Faites coulisser »**HOLD ON/OFF**« vers la droite.
	- Ceci vous permet de verrouiller les boutons afin d'empêcher toute manipulation involontaire.

# **INFORMATIONS\_\_\_\_\_\_\_\_\_\_\_\_\_\_\_\_\_\_\_\_\_\_\_\_\_\_\_\_\_\_\_\_\_\_\_\_\_\_\_**

### **Remarques concernant les droits de reproduction**

La propriété intellectuelle, la musique notamment, est protégée par des traités internationaux sur les droits de reproduction.

Dans la majorité des pays, la copie d'enregistrements (sur CD ou cassettes, par exemple) ou de fichiers audio (disponibles sur Internet, par exemple) est autorisée à condition d'être réservée à l'usage personnel.

Vous devez néanmoins respecter les règles suivantes :

Il est interdit de vendre ces copies ou de les transférer à un tiers.

Veuillez être prudent lorsque vous téléchargez des fichiers MP3 sur Internet :

Contrôlez si ces fichiers sont accompagnés d'une licence, c.-à-d. que le fournisseur détient les droits sur les titres proposés.

### **Remarques concernant le logiciel**

Il est interdit de transférer, modifier ou de reproduire tout ou partie de programmes de logiciel et de manuels d'utilisation ; il est également interdit de les traduire dans une autre langue naturelle ou dans un langage informatique.

Le détenteur de la licence a cependant le droit d'effectuer une copie de sauvegarde pour son usage personnel.

Le transfert des informations figurant dans le manuel d'utilisation et dans les programmes du logiciel à un tiers est autorisé exclusivement après accord écrit des sociétés Grundig AG (lecteur MPaxx Player) ou der RioPort, Inc. (logiciel).

# **INFORMATIONS**

Tous les programmes compris dans le logiciel et les manuels d'instructions ont été produits avec les plus grands soins et ont subi un contrôle conforme à l'état actuel de la technique.

La société Grundig AG décline toute responsabilité en cas d'emplois des programmes ou du lecteur MPaxx Player autres que ceux décrits dans les manuels d'instructions ; la garantie ne s'applique donc pas dans ces cas.

Dans le cas de dommages découlant directement ou indirectement de l'utilisation du lecteur MPaxx Player, du logiciel ou des manuels d'instructions compris dans la livraison, ou dans le cas de dommages consécutifs éventuels ou d'incidents, la garantie du fabricant s'applique seulement si preuve a été apportée d'une faute intentionnelle ou d'une négligence grossière.

Tout recours à la garantie est exclu dans le cas d'une perte ou de dommages du matériel, du logiciel ou des données suite à une faute directe ou indirecte, ou dans le cas de frais entraînés par l'utilisation du logiciel fourni, de la documentation ou du MPaxx Player.

Nous nous réservons le droit de modifier les informations contenues dans cette documentation ainsi que les programmes du logiciel sans avertissement, afin d'effectuer les adaptations liées aux progrès technologiques.

# **INFORMATIONS\_\_\_\_\_\_\_\_\_\_\_\_\_\_\_\_\_\_\_\_\_\_\_\_\_\_\_\_\_\_\_\_\_\_\_\_\_\_\_**

### **Glossaire**

**Débit binaire**

Nombre de bits transmis nécessaire à la lecture continue de fichiers audio. Il est déterminé lors du formatage de fichiers audio au format MP3. Plus ce nombre est élevé, plus la qualité est élevée – mais plus la taille du fichier augmente.

#### **MP3**

Format de fichier d'enregistrement de musique compressée conformément au standard MPEG2 Layer 3 (ou anciennes version du standard MPEG). Pour obtenir de plus amples informations sur le format MP3, consultez l'adresse Internet http://www.Grundig.com ou le portail MPAXX.

#### **MPEG**

Motion Picture Experts Group

#### **USB (Universal Serial Bus)**

Port figurant sur les ordinateurs de type récents et Macintosh ; pour les anciens modèles, adaptation par carte enfichable.

# **INFORMATIONS**

**MP3 Player** Emplacements pour cartes : 2 x pour MultiMedia Cards (MMC) ou Security Digital Cards (SDC)

Prises : Prise jack pour écouteurs 3,5 mm Prise USB pour raccordement au PC Alimentation externe Alimentation : 1 x 1,5 V Mignon LR6 AA Dimensions  $(H \times P \times L)$  : 22  $\times$  63  $\times$  94 mm

Poids : env. 94 g (sans pile)

**26FRANÇAIS**

**Grundig AG** • Beuthener Str. 41 • D-90471 Nürnberg • http://www.grundig.com